### Fundamentals of Computational Text Analysis with Voyant

Dr. Wendy Perla Kurtz Lecturer and Project Scientist UCLA Program in Digital Humanities wpkurtz@ucla.edu

# TODAY'S WORKSHOP

- **Introduction to computational text analysis (30 min)** 
	- $\blacksquare$  What is it?
	- **What can you do with it?**
	- **How you do it?**
- **Explore the Voyant dashboard (20 min)** 
	- default tools (aka "skins") & customization options
- **E** Hands-on exploration with Voyant Tools (https://voyant-tools.org/) (remain

# THIS WORKSHOP HAS BEEN INFORMED BY…

- **My work in the digital humanities**
- **Input from colleagues and students of digital humanities**
- Scholarly articles and literature
- **Work of other digital humanists**
- Participation in numerous workshops (Digital Humanities Summer Institute, conferences day-long symposia, hour-long workshops)
- **Product development and user experience research**

# WHAT IS COMPUTATIONAL TEXT ANALYSIS?

Text mining is a research practice that involves using **computational analysis** to discover information from **vast quantities** of digital, free-form, natural language, **unstructured text**.

# COMPUTATIONAL TEXT ANALYSIS IS INTERDISCIPLINARY

"Text mining is an **interdisciplinary** endeavor that also borrows freely from **corpus linguistics** and **computational linguistics**, as well as **social-scientific traditions** like social network analysis...Humanistic text mining seeks to frame questions that contribute meaningfully to existing traditions of humanistic inquiry."

"Text-Mining the Humanities" Matthew L. Jockers & Ted Underwood

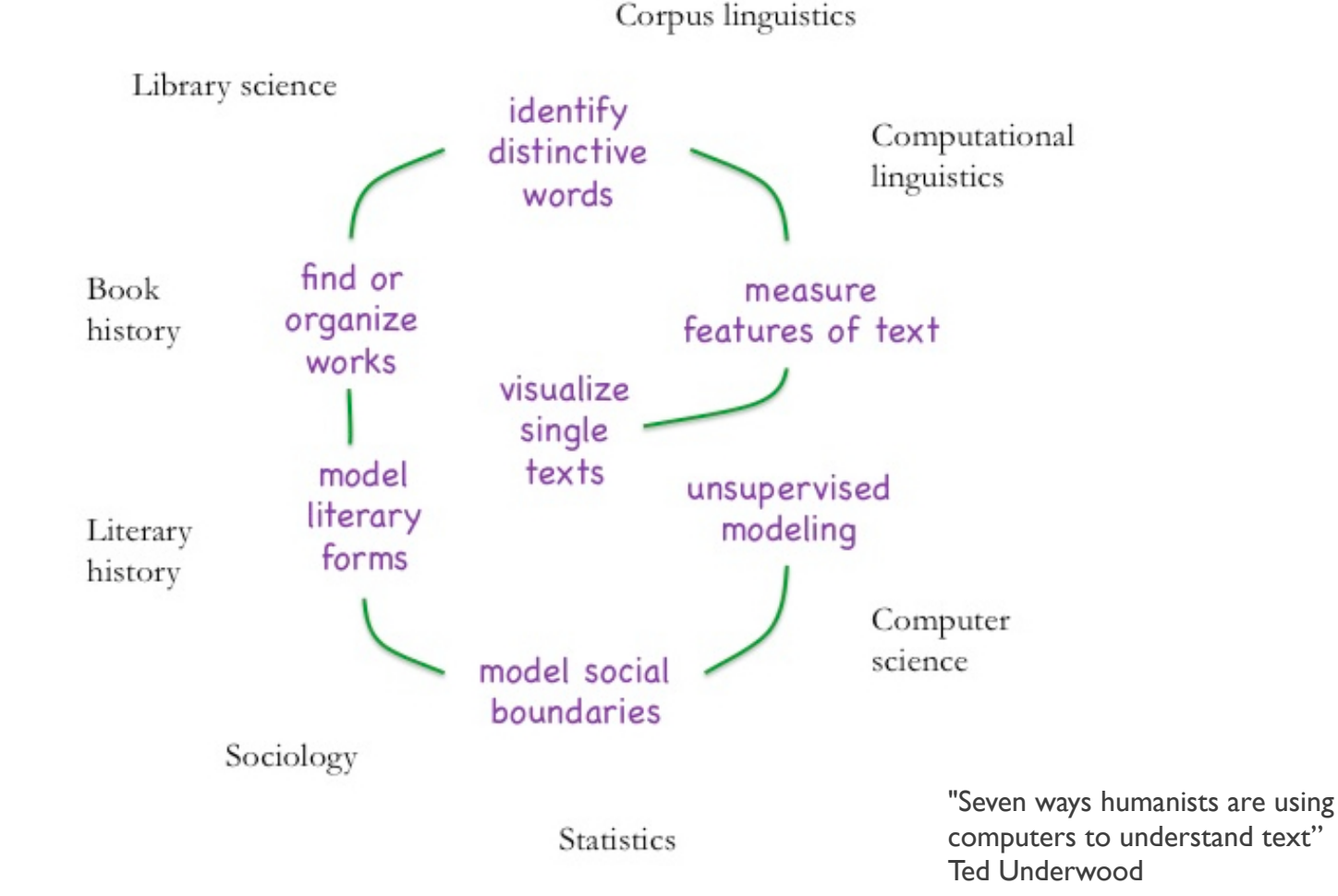

# SYNONYMS?

- **•** Quantitative study of literature (many)
- **Algorithmic criticism (Ramsay)**
- **Digital literary studies (Siemens/Schreibman et al)**
- Computer-assisted reading / literary analysis / interpretation (Rockwell/Sinclair)
- **Distant reading (Moretti)**
- **Macroanalysis (Jockers)**

¡ ...

**E** CLS (Computational Literary Studies) (Da)

Slide adapted from:

DHSI 2019 Intro to Comp for Lit Crit @randaelka @DJWrisley

'A great iconoclast of literary criticism.' and seminativity facement

# **DISTANT READING**

Franco Moretti

DISTANT READING VS. CLOSE READING FRANCO MORETTI - *STANFORD LITERARY LAB*

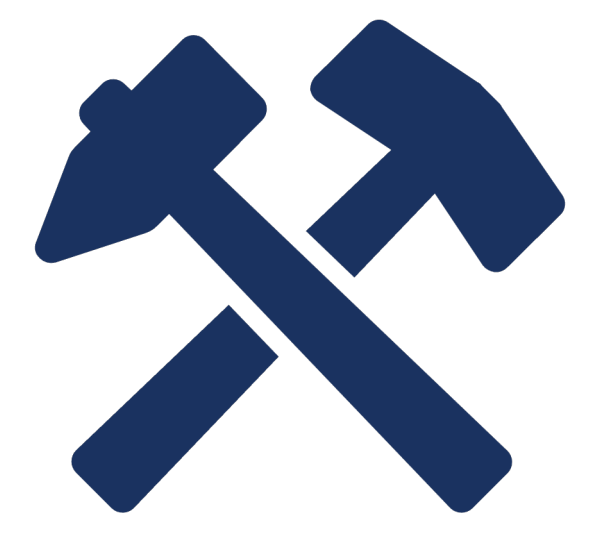

# WHAT CAN YOU DO WITH COMPUTATIONAL TEXT ANALYSIS?

# $A + 1 = 1$

**FAMILY PLANNING** A RADIO TALK

By MARGARET SANGER

Columbia Broadcasting System,<br>Seation W. A. B. C., New York, Ajril 11, 1935

Y OU have heard a great deal about National Security through National Planning. The time has come for us to think of Family Security through Family Planning.

Every good housewife accepts the idea of planning for the comfort of her household. She plans her budget to meet the necessities of food, clothing and shelter, of education and recreation. She tries to plan for sickness and unemployment, and for the comforts of life in old age. But there is still another factor, which is vitally important for the security of the family and the security of the nation as well. One other kind of planning, the most important of all, must not be overlooked, if a family is to have health and security, is to bring up happy children to become useful citizens. This is planning for the number of children, and for the spacing of their births in accordance with the health of the mother, the earning power of the father, and the standard of living for all.

**Text** (digitized or born-digital)

#### **Raw OCR text**

Radio, Scripts, 1939 QXUEQM2600727...  $\Box$  $\times$ File Edit Format View Help t? ^ Δ FAMILY PLANNING A RADIO TALK By MARGARE ^ ower of the father, and the standard of living In order to space the arrval of the children s plan his family in accordance with how many ch , in large part, why we have a high maternal m unable to provide for the children already bor a ft mother for the children already born and hese countries? Radio, Scripts, 1939 QXUEQM2600727...  $\Box$  $\times$  $r = 3$  The Feder File Edit Format View Help to t' the thous  $\begin{bmatrix} \text{rule} & \text{Litt} & \text{Format} & \text{New} & \text{Hep} \\ \text{family planning radio talk margaret sanger col} & \text{f} \end{bmatrix}$ '∼%Л\* - Senats hood joys marred couple want experience vast d of the countr ntrol number children approximately milli-'f I WSF - information restrictive laws exist engla S m i ; "V l d congress passage bills add t thousands thous  $\blacksquare$ -mr<sup>\*</sup> needed future growth ment example burden promo e put into prac fk utien r m m w radlo talk dr frio matsner m  $ikW7$  « $aWISCT'$  m ted recommendation  $r \vee k$  j tii  $v$  m kw qwst m s ncy is dangerou luntary spacing pregnancies desirable health g  $\gamma$  -,  $\gamma$  - ' 411: egal justification medical need patient j birt ate member leagues beven years ago fifty cente le to per- sons  $\vert$  s help healthy babies ready staffs clinics fun TOAT THIS ion comes roman ctnolic church catholic positi w york sbs o solqmadiso aveam yught approatiaa ar god ive don officie fbho just atante lady t osbsi amte boot elerea cmm bleve dolxars s v i eration family unit presents different irk spe ncy considered problems solution vitally conce poverty value possible nursery genius negligib s advise certain methods sind sav methods dr 1 المتعاقبات والمستقر والأسار والمستنبذ والمستقر والمستقر والمستنب والمستنبذ والمستنب

**Processed ("Clean")** 

**OCR text** 

#### **EE Document Terms**  $#$ Term Count  $\Box$  $\overline{1}$ birth 292 289 control ПI health 187 children 182 128 mrs family ПI. people 112 mothers 106 89 year 87 dr life 86 83 need  $\Box$ medical 81  $\Box$  1 child 76

# 76 born baby mothers information

#### **Statistical output**

**Visualization output** 

# YOU CAN…

- **E** Summarize topics of interest in a group of texts Analysis method: Topic modeling & Clustering
- **Example 2** Connect common keywords among a group of texts

Analysis method: Network analysis

Track sentiment over topic, text source, time period

Analysis method: Sentiment Analysis

Identify names, locations, entities

Analysis method: Natural Language Processing

- Distinguish texts in a corpus by a given author (i.e. who authored which federalist paper) Analysis method: Stylometry
- **•** Differentiate poetry from prose Analysis method: Text Classification
- **EXECO** Contrast the vocabulary of different corpora Analysis method: Keyword/feature extraction
- Categorize documents Analysis method: Document/term clustering

# APPLICATION FOR COMPUTATIONAL TEXT ANALYSIS SAMPLE USE CASES

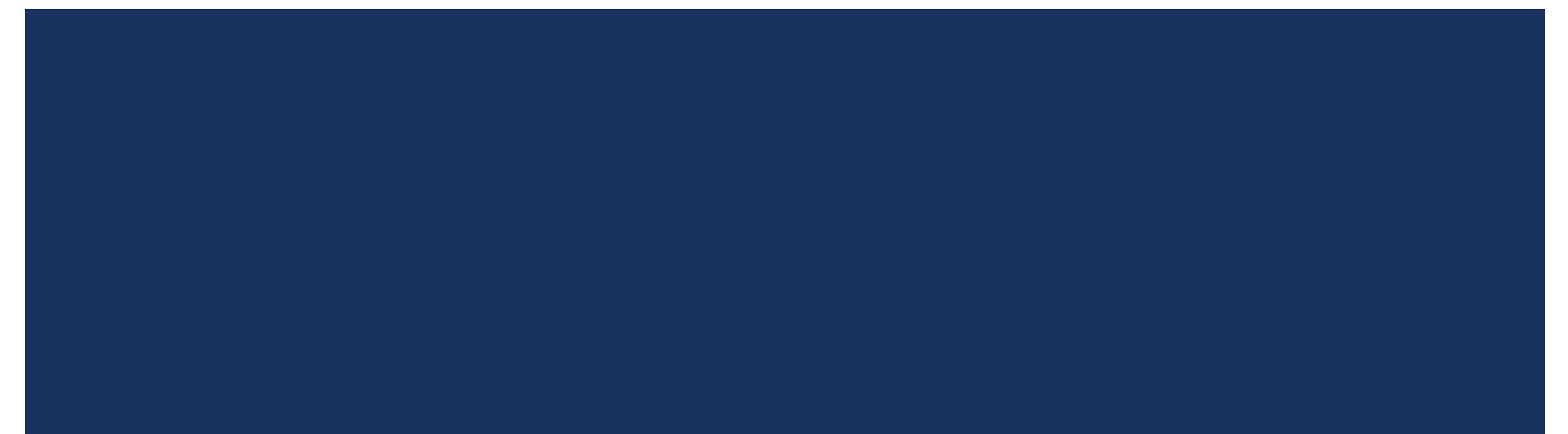

# TEXT ANALYSIS: **CULTURAL STUDIES**

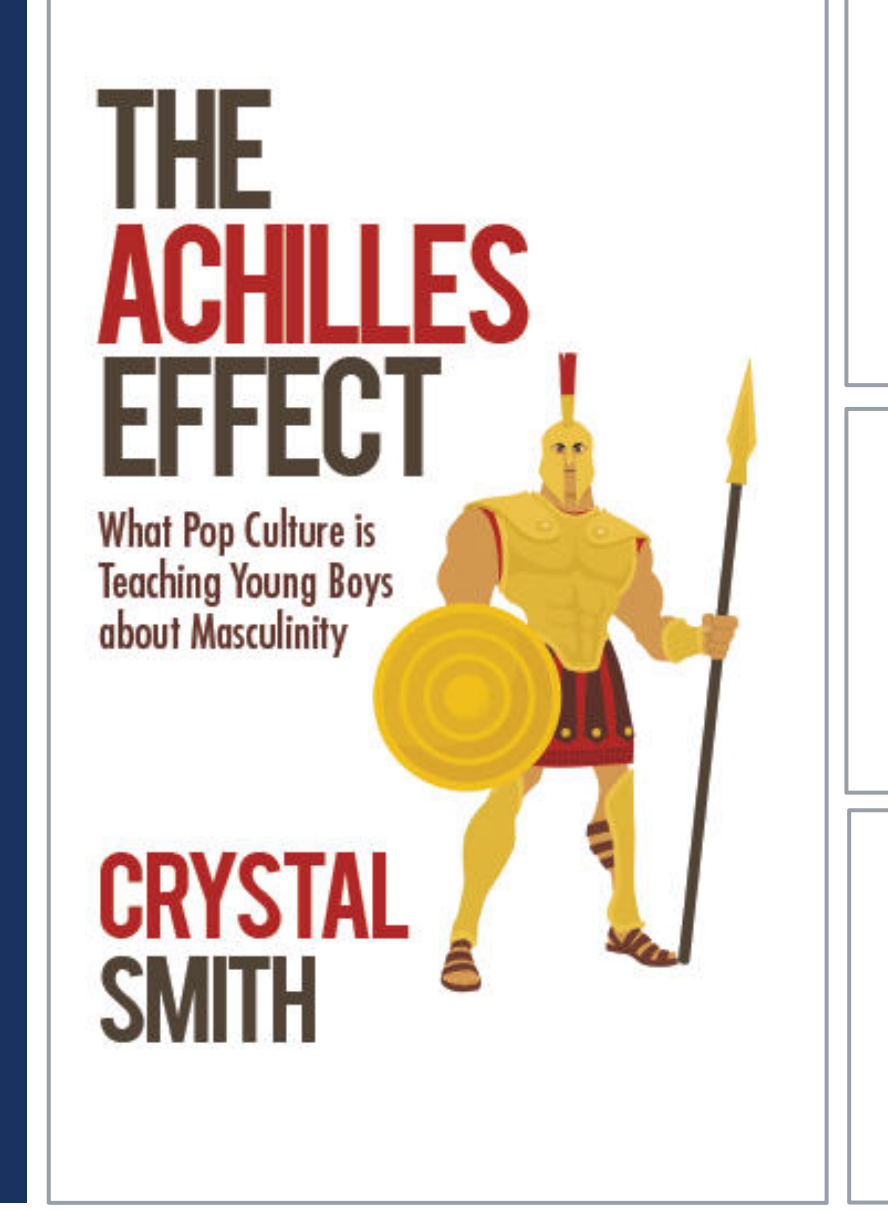

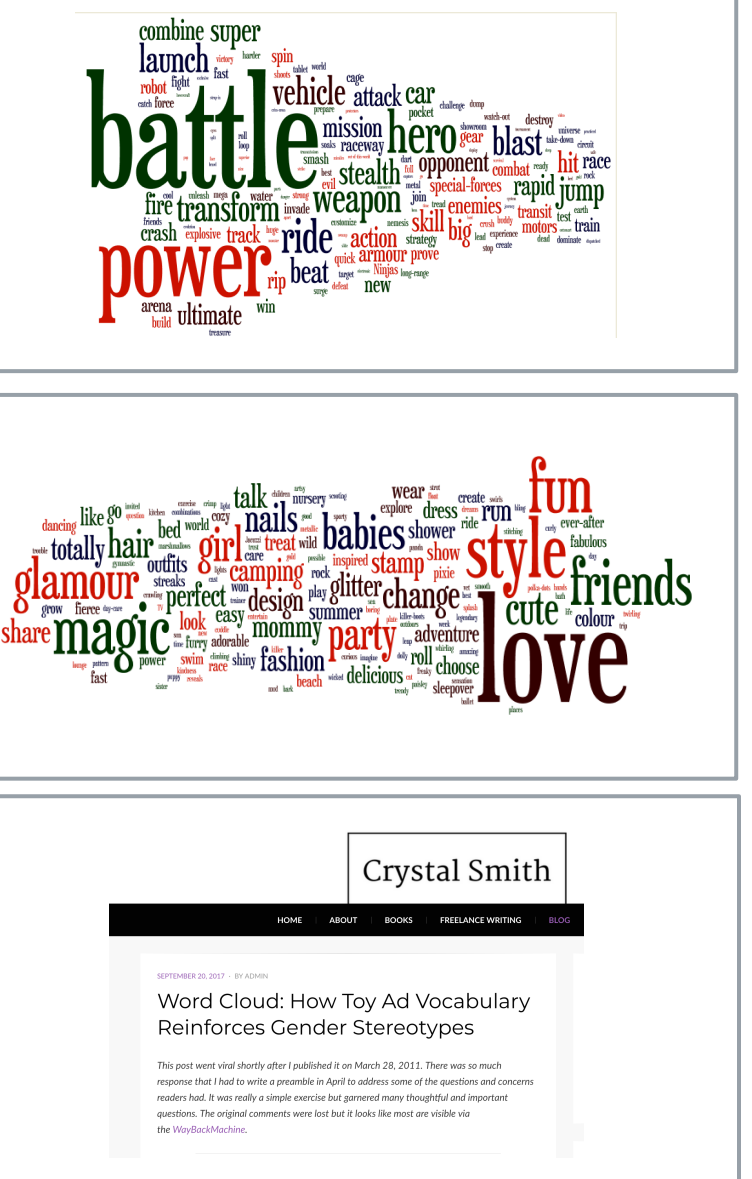

# TEXT ANALYSIS: LITERARY STUDIES

### AMERICAN FICTION 1774 - 1920

Positive adjectives and terms about family tend to dominate at the start of novels, and then tail off. Terms relating to death peak at the end of novels. There are some words (they've identified 200) that have a particular narrative "charge" (i.e. they dominate certain stages of a novel more than you'd expect).

David McClure Stanford Literary Lab

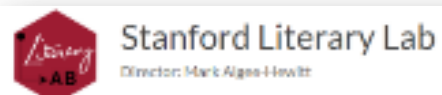

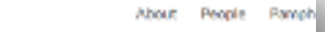

Distributions of words across narrative time in 27.266 novels

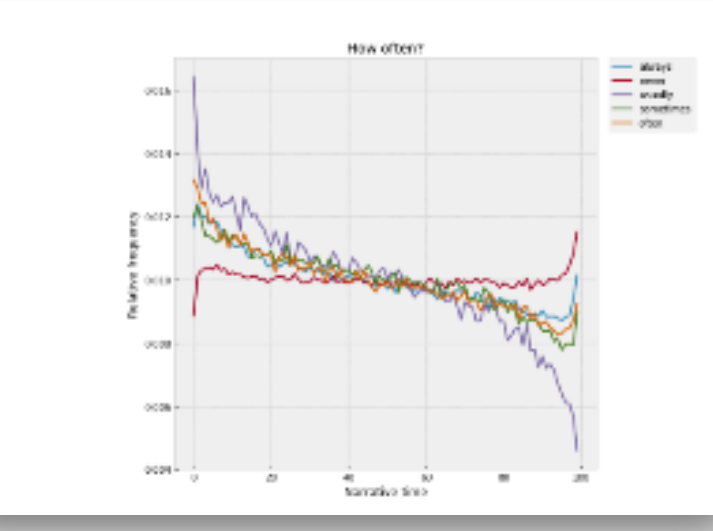

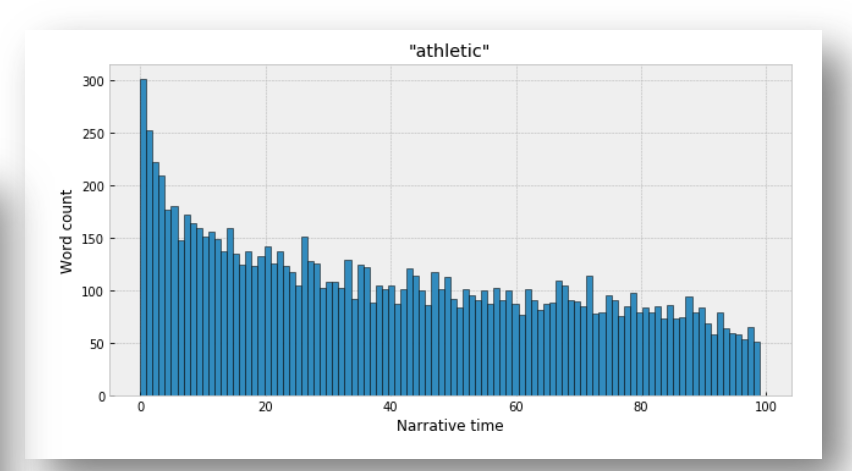

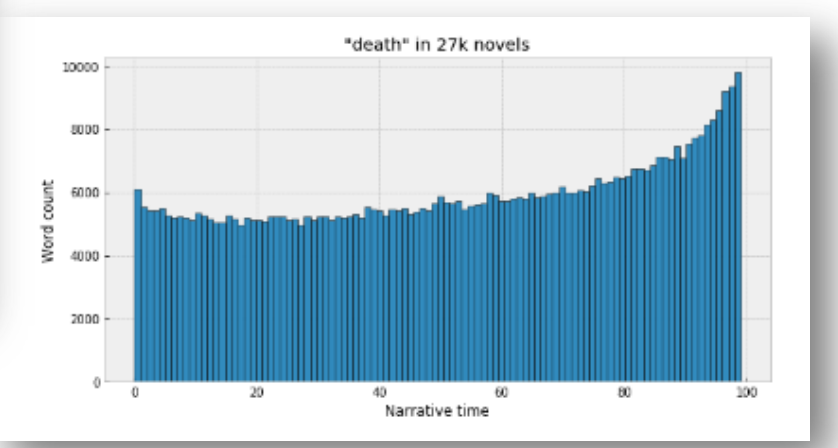

# TEXT ANALYSIS: LITERARY STUDIES

"TEXTUAL REUSE IN THE EIGHTEENTH CENTURY: MINING ELIZA HAYWOOD'S QUOTATIONS"

Douglas Ernest Duhaime, University of Notre Dame

*Digital Humanities Quarterly*, Volume 10 Number 1, 2016.

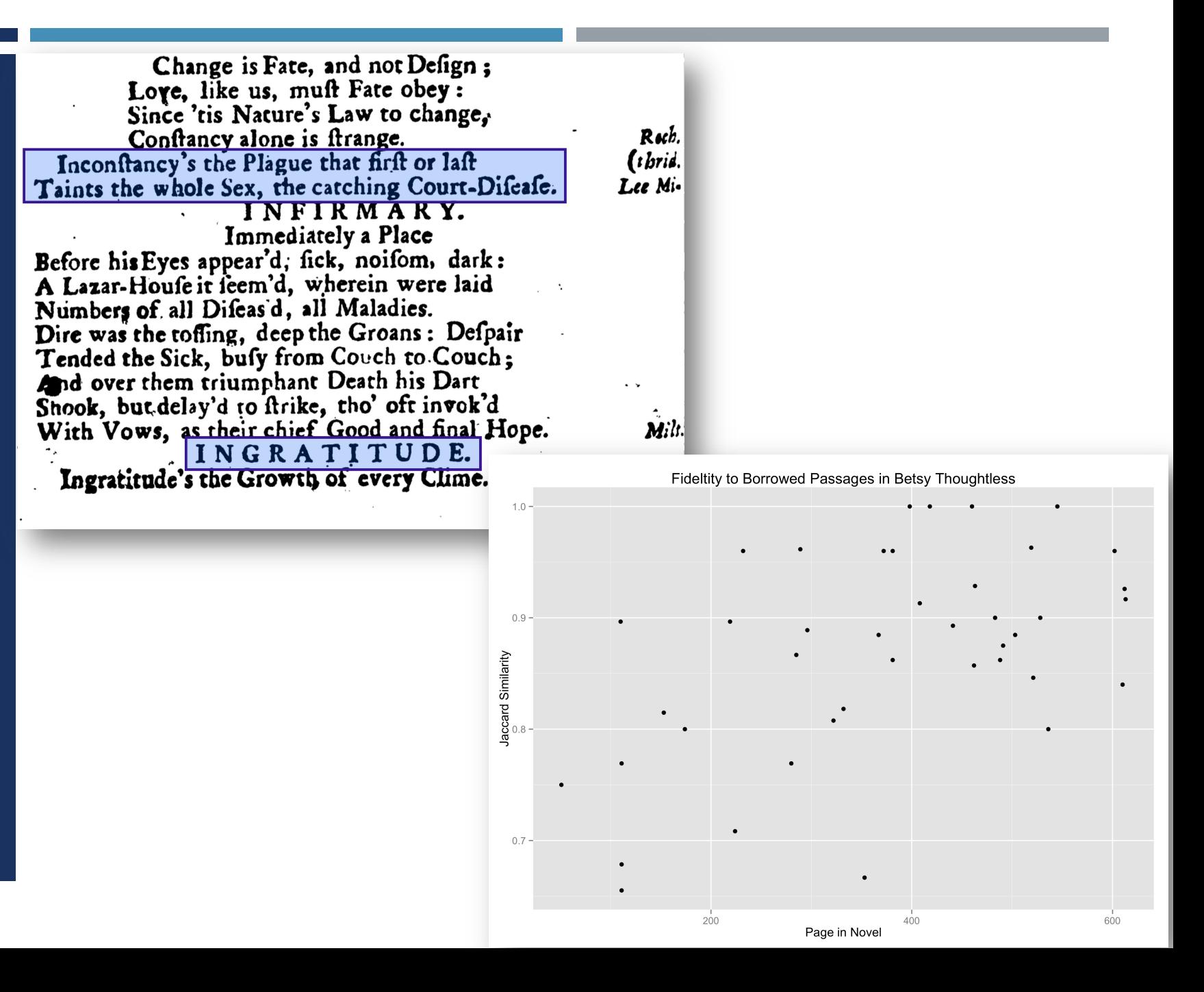

# TEXT ANALYSIS: **HISTORICAL** NEWSPAPERS

#### **THE LANGUAGE OF BRITISH SUFFRAGE IN THE PRESS**

Dr Kat Gupta University of Nottingham

#### TO THE EDITOR OF THE TIMES.

Sir,-May I express my entire agreement with the letter of Miss Milner in your issue of this morning ? If the recent scenes of rowdyism associated with women's franchise only served to bring ridicule on the selfappointed champions of that cause other women might be well content to let the matter rest there. Unfortunately, such behaviour can only have the most mischievous effect in prejudicing the influence of women in those branches of public life where the beneficial character of their work is universally recognized.

It is often said of women that neither logic nor humour counts among their strongest points. The recent behaviour of the suffragettes would appear to support this contention. Mrs. Fenwick Miller's letter in The Times this morning is in every way a remarkable document. It opens up an attractive vista of the public results we might expect to follow from the establishment of feminine rule marked by such a judicious and temperate spirit, say, at the Board of Trade or India Office. As an onlooker nothing strikes mo as more curious in this controversy than the unreasonable but most feminine desire of the suffragettes both to eat and to keep their political and domestic cake. Women cannot expect to have it both ways. They cannot at one and the same time

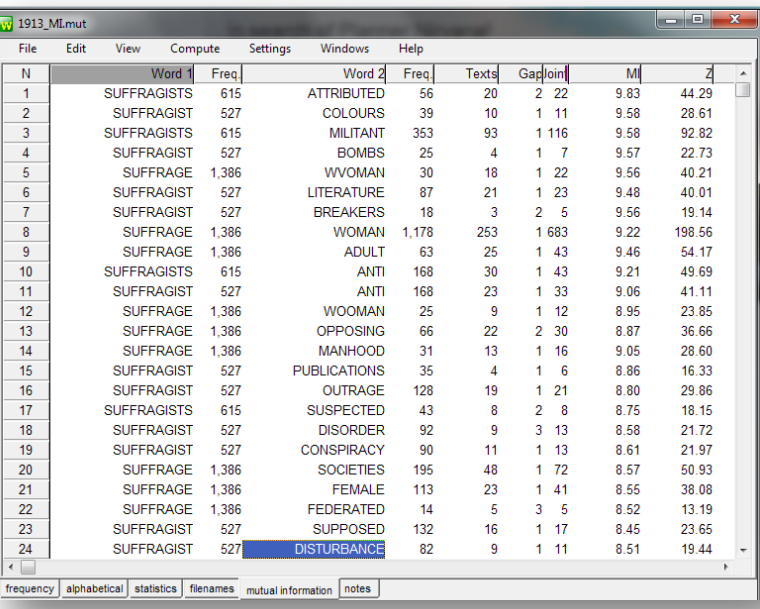

# TEXT [ANALYSIS:](http://dsl.richmond.edu/dispatch/pages/home)  **HISTORICAL NEWSPAPERS**

#### "MINING THE *DISPATCH*"

Robert K. Nelson, Director of the Digital Scholarship Lab at the University of Richmond

http://dsl.richmond.edu/dispatch /pages/home

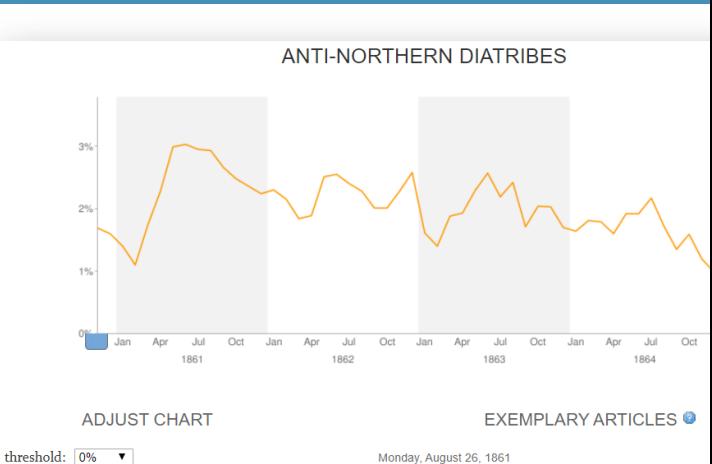

chart type: topic proportion/% print space  $\blacktriangledown$ 

PREDICTIVE WORDS <sup>O</sup>

WAR PEOPLE SOUTH MEN SOUTHERN MAN NORTH WORLD YANKEE NORTHERN LINCOLN YANKEES COUNTRY BLOOD NATION HANDS MAKE TRUE HUMAN HISTORY POWER ENEMIES RACE HUMANITY

Republican Tyranny.

The brutal tyranny exercised by the Lincolnites in Mary and wherever they have been able to obtain a foothold; t equalled only by those of the Sepays which their soldier committed, and the unheard of deed of despotism and of which they threaten the . . . MORE

> thre  $<sub>cha</sub>$ </sub>

**NEGR** JAIL I  $RAN$ **APPRI** DELIV

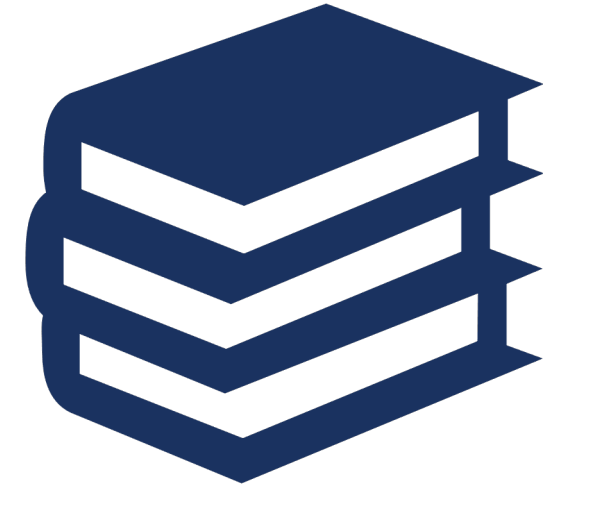

# SO…HOW DO WE DO IT?

# TYPES OF TEXT YOU CAN MINE

Physicals documents that are digitized and processed using optical character recognition or manually keyed to create a digital facsimile.

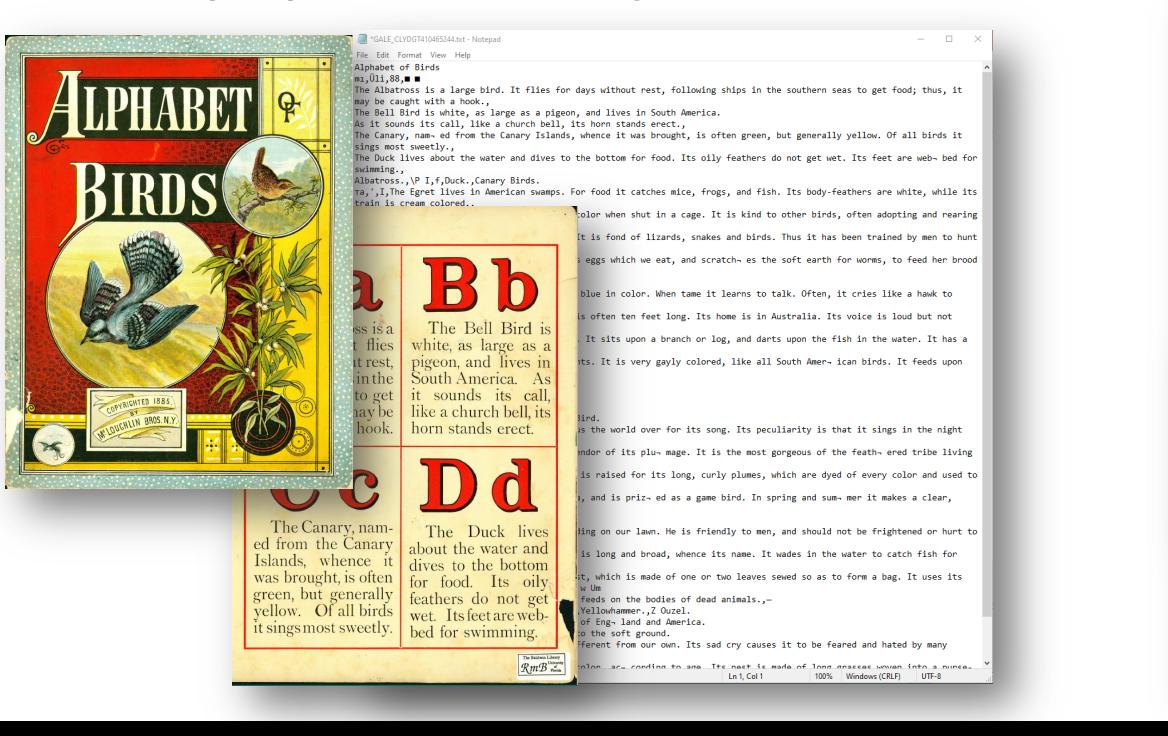

### **Digitized Texts Native Digital Texts**

Texts created in a digital format for the purpose of being accessed on an electronic device.

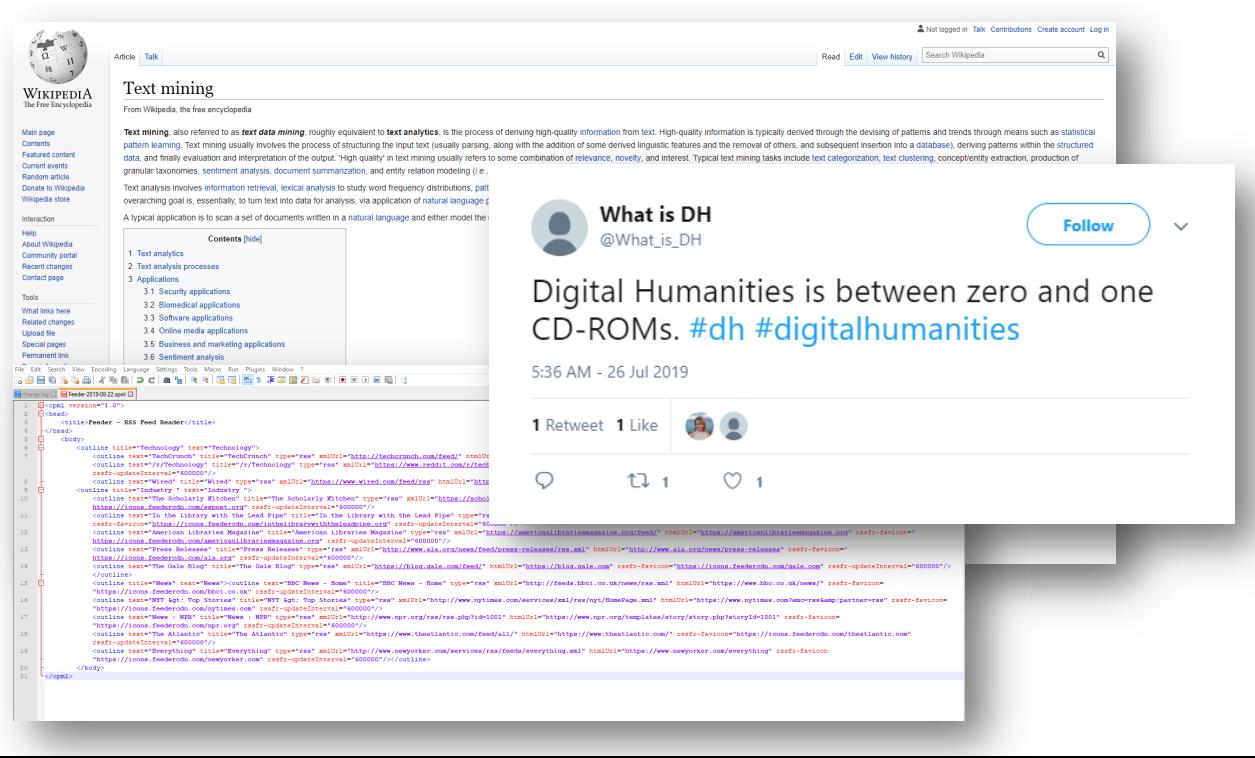

# GETTING MACHINE-READY TEXT

- Machine-ready  $=$  machine-readable  $=$  capable of being processed by a computer
- Text must be  $OCR'd =$  optical character recognition
- **EXECUTE:** ABBYY Finereader is the standard for OCR (but not free)
- $\blacksquare$  Free options available but results will likely be noisy
- Not all things can be (easily) OCR'd
- **EXECUTE:** Handwriting, images, some older print fonts

# [PLACES TO GET T](https://www.jstor.org/dfr/)EXT

### Digitized Texts

- **Internet Archive**
- **Project Gutenberg**
- Google Books
- **Hathi Trust**
- **STOR Data for Research**
- **PubMed Open Access Subset**
- **Open American National Corpus**

### Native Digital Texts

- Email
- ¡ HTML
- RSS Feeds
- **Twitter**
- **•** Wikipedia
- **Data Liberation Front**
- **New York Times API**

# PLACES TO ANALYZE TE[XTS](https://transkribus.eu/Transkribus/)

### Programming Languages Software Libraries

- **[Python](http://tapor.ca/home) (Text Cleaning & Statistical** Analysis)
- $\blacksquare$  R (Statistical Analysis & Visualization)
- **•** Javascript (Visualization)
- GeoJSON (Geo-mapping)

### Other helpful links:

**TAPor** 

- MALLET (Topic Modeling)
- **E** spaCy (Natural Language Processing)
- Scrapy (extracting the data from websites)
- **T**ranskribus

### HTTPS://VOYANT-TOOLS.ORG/

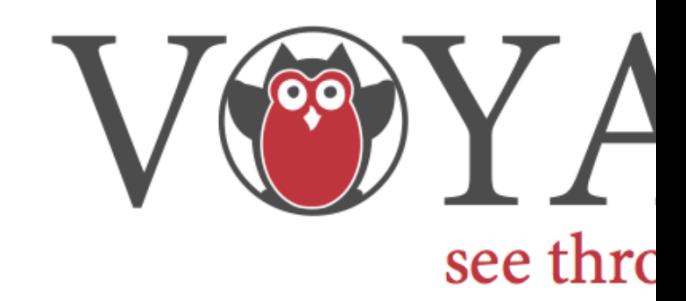

#### **Add Texts**

Type in one or more URLs on separate lines or paste in a full text.

D Open Upload

Voyant Tools is a web-based reading and analy

# VOYANT TOOLS OVERVIEW

- What it does: computationally processes large amounts of text (**corpus/corpora**) to produce a series of customizable visualizations for text analysis
- **EXTEND What you need:** a corpus single plain text doc or many docs combined (e.g. an author's entire works or mix-and-match works from different authors)
- **How it works:** upload your text and then start to explore!

# ADDING A TEXT(S) FOR ANALYSIS

#### The Wonderful Wizard of Oz

#### **Chapter I**

#### The Cyclone

- 1. Upload documents (.txt, .doc, .csv, .html, .xml, .pdf, .zip, .json...)
- Paste URLs (must link to a readable file format)
- 3. Paste plain text
- 4. Choose from existing

Dorothy lived in the midst of the great Kansas prairies, with Uncle Henry, who was a farmer, and Aunt Em, who was the farmer's wife. Their house was small, for the lumber to build it had to be carried by wagon many miles. There were four walls, a floor and a roof, which made one room; and this room contained a rusty looking cookstove, a cupboard for the dishes, a table, three or four chairs, and the beds. Uncle Henry and Aunt Em had a big bed in one corner, and Dorothy a little bed in another corner. There was no garret at all, and no cellar—except a small hole dug in the ground, called a cyclone cellar, where the family could go in case one of those great whirlwinds arose, mighty enough to crush any building in its path. It was reached by a trap door in the middle of the floor, from which a ladder led down into the small, dark hole.

When Dorothy stood in the doorway and looked around, she could see nothing but the great gray prairie on every side. Not a tree nor a house broke the broad sweep of flat country that reached to the edge of the sky in all directions. The sun had baked the plowed land into a gray mass, with little cracks running through it. Even the grass was not green, for the sun had burned the tops of the long blades until they were the same gray color to be seen everywhere. Once the house had been painted, but the sun blistered the paint and the rains washed it away, and now the house was as dull and gray as everything else.

When Aunt Em came there to live she was a young, pretty wife. The sun and wind had changed her, too. They had taken the sparkle from her eyes and left them a sober gray; they had taken the red from her cheeks and lips, and they were gray also. She was thin and gaunt, and never smiled now. When Dorothy, who was an orphan, first came to her, Aunt Em had been so startled by the child's laughter that she would scream and press her hand upon her heart whenever Dorothy's merry voice reached her ears; and she still looked at the little girl with wonder that she could find anything to laugh at.

Uncle Henry never laughed. He worked hard from morning till night and did not know what joy was. He was gray also, from his long beard to his rough boots, and he looked stern and solemn, and rarely spoke.

It was Toto that made Dorothy laugh, and saved her from growing as gray as her other surroundings. Toto was not gray; he was a little black dog, with long silky hair and small black eyes that twinkled merrily on either side of his funny, wee nose. Toto played all day long, and Dorothy played with him, and loved him dearly.

Today, however, they were not playing. Uncle Henry sat upon the doorstep and looked anxiously at the sky, which was even grayer than usual. Dorothy stood in the door with Toto in her arms, and looked at the sky too. Aunt Em was washing the dishes.

From the far north they heard a low wail of the wind, and Uncle Henry and Dorothy could see where the long grass bowed in waves before the coming storm. There now came a sharp whistling in the air from the south, and as they turned their eyes that way they saw ripples in the grass coming from that direction also.

Suddenly Uncle Henry stood up.

"There's a cyclone coming, Em," he called to his wife. "I'll go look after the stock." Then he ran toward the sheds where the cows and horses were kept.

Aunt Em dropped her work and came to the door. One glance told her of the danger close at hand.

"Quick, Dorothy!" she screamed. "Run for the cellar!"

Toto jumped out of Dorothy's arms and hid under the bed, and the girl started to get him. Aunt Em, badly frightened, threw open the trap door in the floor and climbed down the ladder into the small, dark hole. Dorothy caught Toto at last and started to follow her aunt. When she was halfway across the room there came a great shriek from the wind, and the house shook so hard that she lost her footing and sat down suddenly upon the floor.

Then a strange thing happened.

The house whirled around two or three times and rose slowly through the air. Dorothy felt as if she were going up in a balloon.

The north and south winds met where the house stood, and made it the exact center of the cyclone. In the middle of a cyclone the air is generally still, but the great pressure of the wind on every side of the house raised it up higher and higher, until it was at the very top of the cyclone; and there it remained and was carried miles and miles away as easily as you could carry a feather.

*The Wonderful Wizard of Oz* from Project Gutenberg https://www.gutenberg.org/files/55/55-h/55-h.htm

# PRE-PROCESSING YOUR DATA

After uploading your corpus, Voyant will:

- $\blacksquare$  guess the file format
- **E** ignore punctuation and symbols
- parse & index corpus text based on specified delimiters, or tokenize text
- apply stopwords dictionary to omit common terms unlikely to be significant (e.g. "the," "and," etc.)

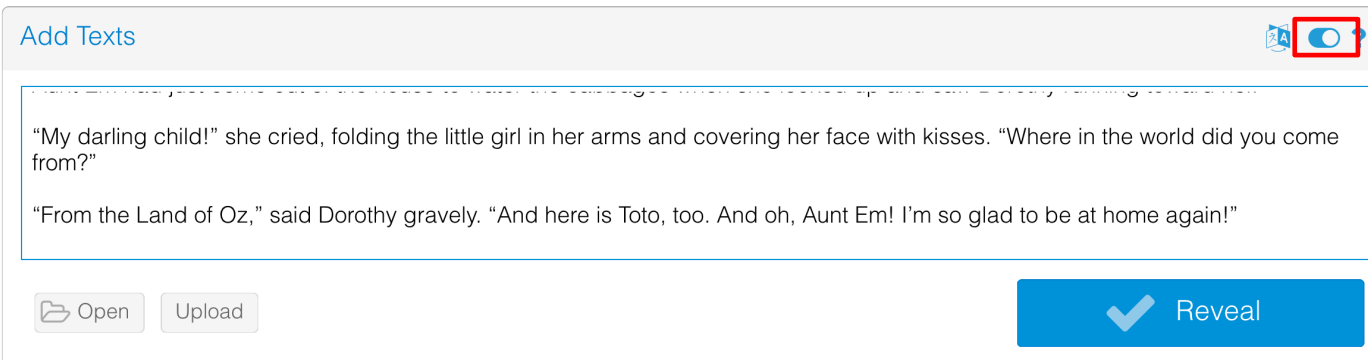

### Voyant will not:

- correct misspelled or merged words (via OCR)
- cluster spelling variants
- ¡ translate HTML entities or Unicode characters

#### **But errors can be easier to discover in Voyant…**

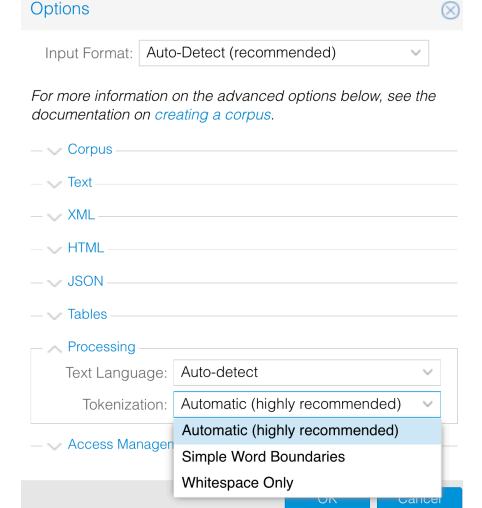

Slide adapted from: Devon Mordell, McMaster University, "An Introduction to Textual Analysis With Voyant Tools."

## VOYANT DASHBOARD

- Cirrus: a kind of word cloud showing the most frequent terms
- 2. Reader: an efficient corpus reader that fetches segments of text as you scroll
- 3. Trends: a distribution graph showing terms across the corpus (or terms within a document)
- 4. Summary: a tool that provides a simple, textual overview of the current corpus
- 5. Contexts: a concordance that shows each occurrence of a keyword with a bit of surrounding context

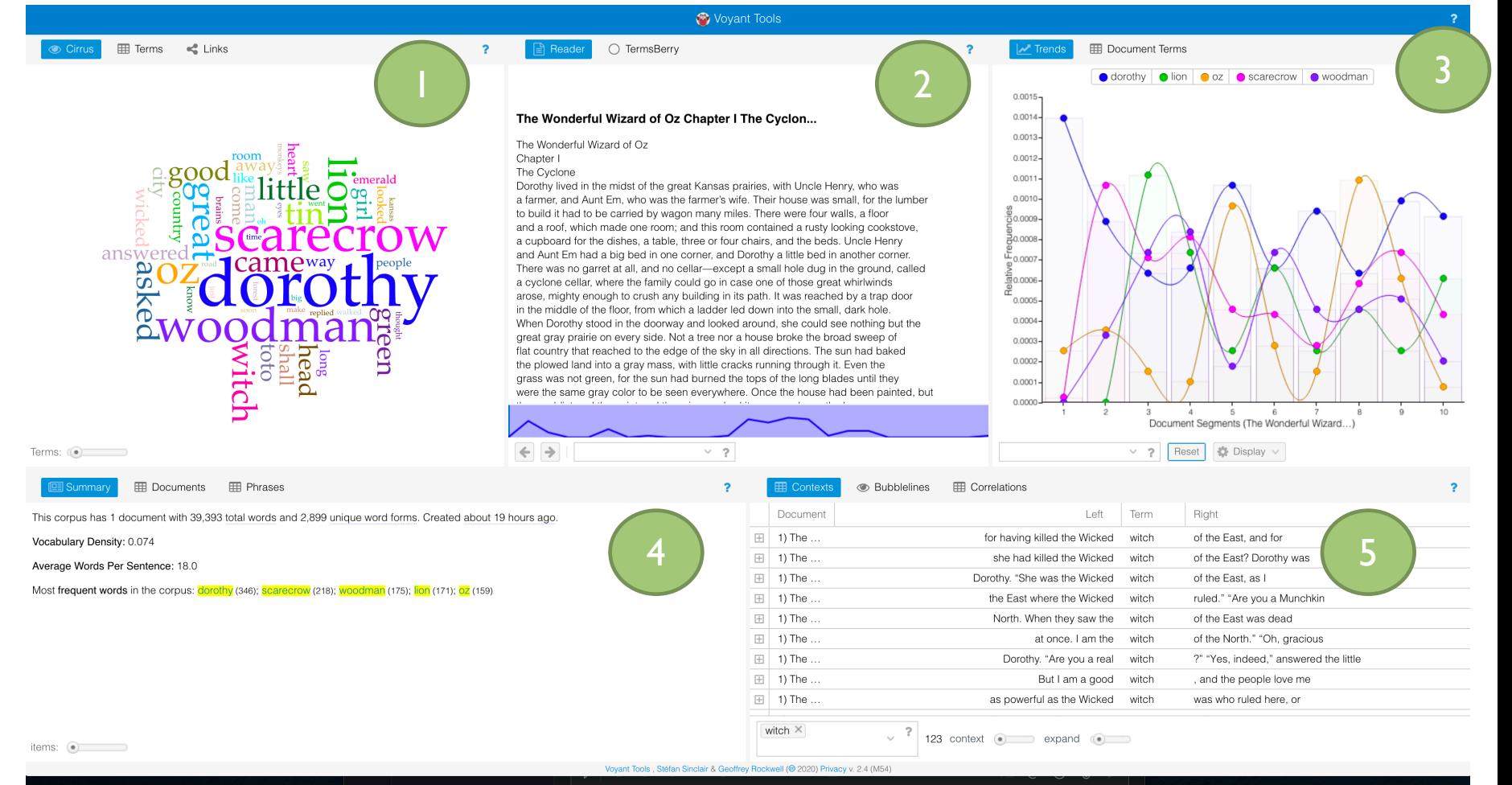

# ANATOMY OF A VOYANT TOOL

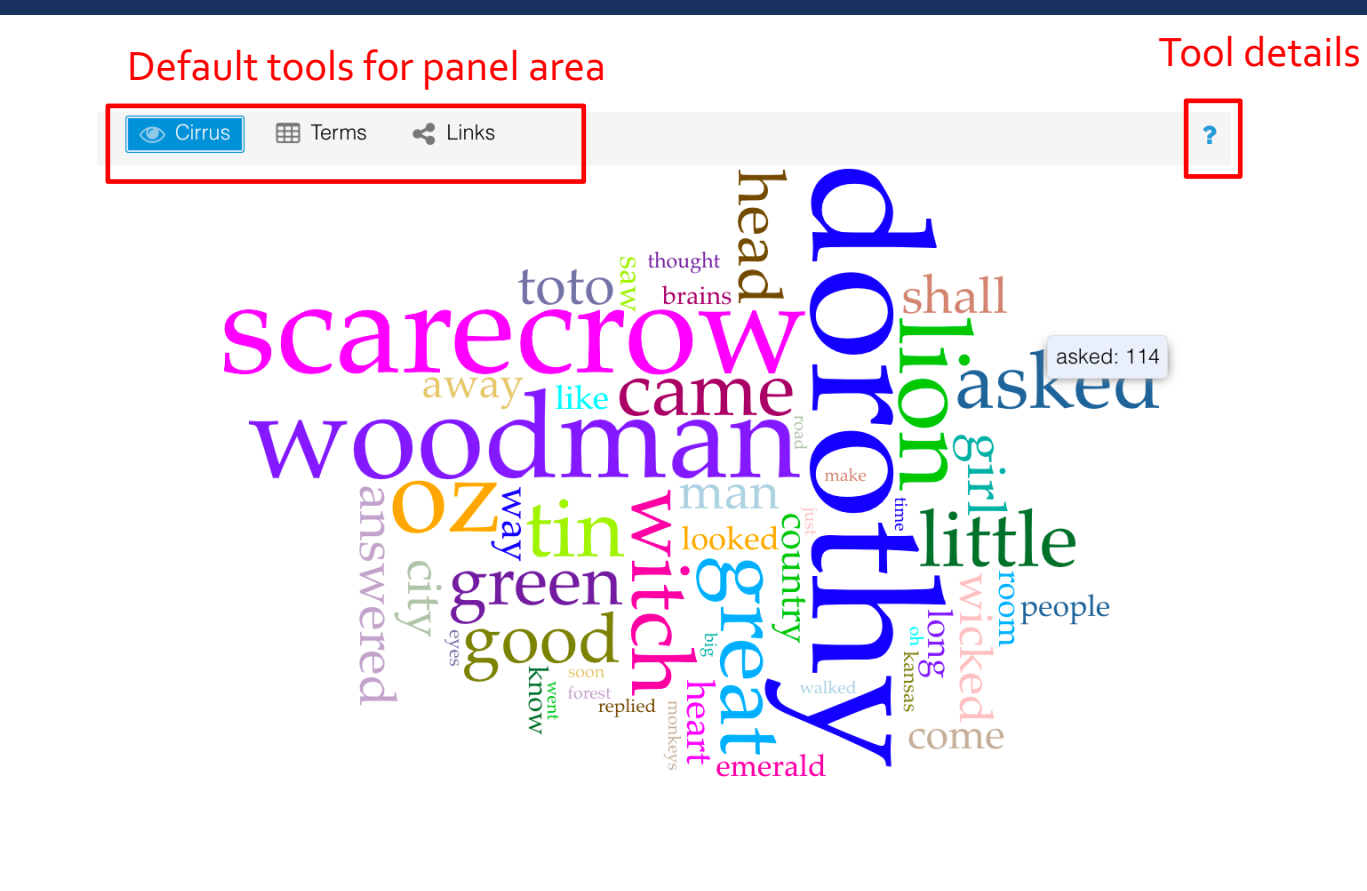

Tool-specific interactions Terms: 0

# CIRRUS TOOL

■ word size based on frequency of the term's occurrence within the corpus

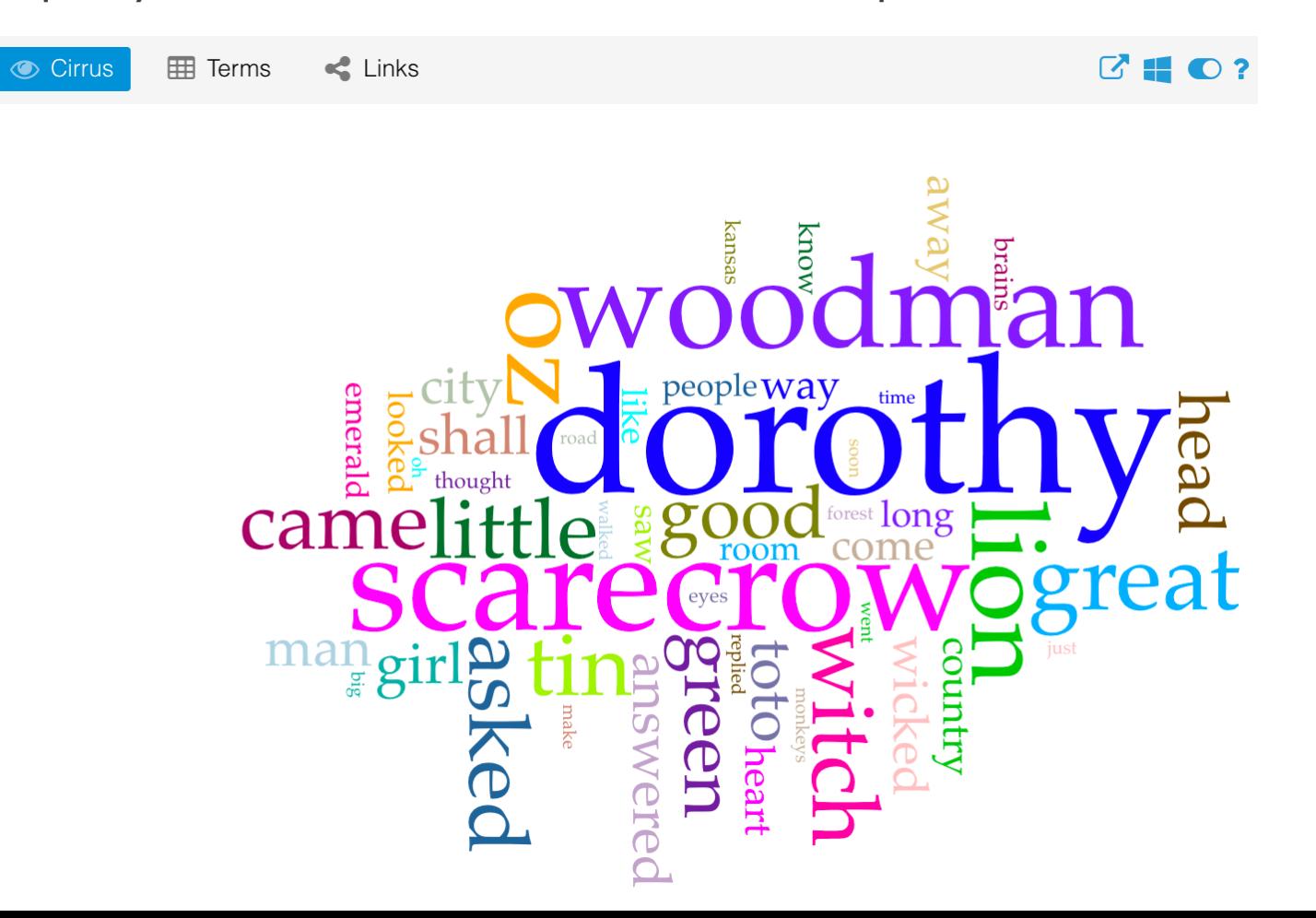

# CUSTOMIZATION (STOPWORDS & APPEARANCE)

- Click the options in the panel to access
- Edit list to add corpus-specific terms
- **E** Apply globally doesn't always work :-(

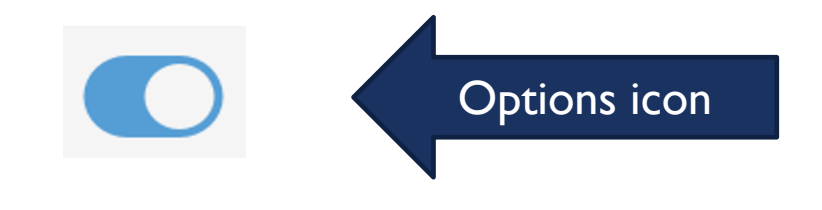

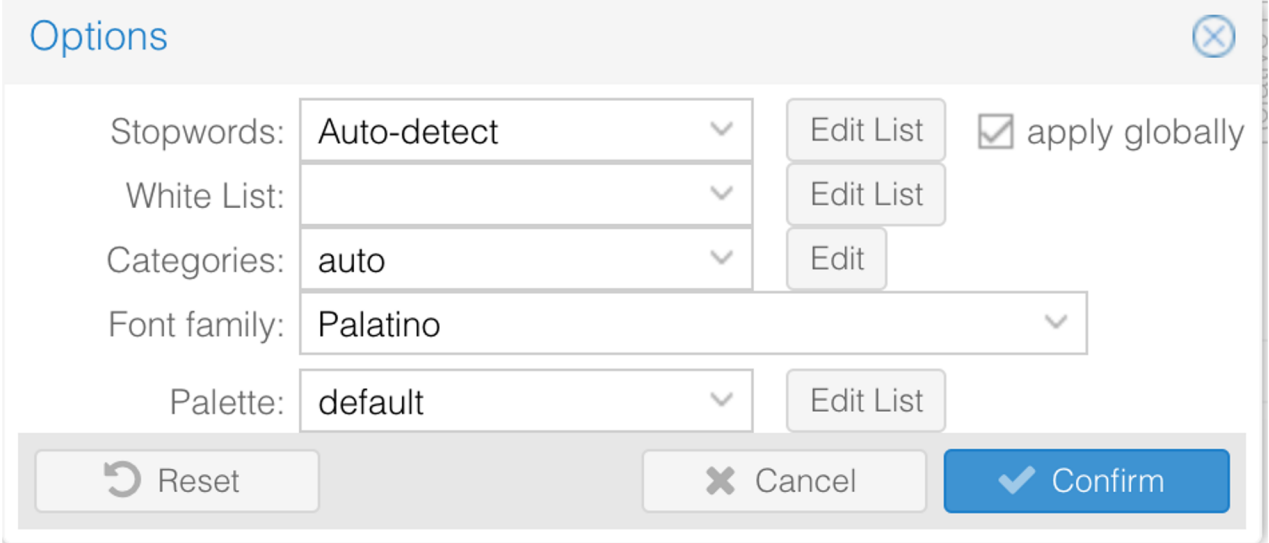

# CUSTOMIZING + REFINING RESULTS

Results can be customized/refined in a number of ways:

- $\blacksquare$  Adjust # of terms/items you're seeing (except Reader)
- **Example 12 Stopwords to filter out noisy words**
- **EXECO Stemming + other wildcard queries to zoom in on specific terms/patternal straters** 
	- $\blacksquare$   $*$  to truncate or control for variance
	- $\blacksquare$  A for exact match (if you only type a word,  $\land$  is implied)
	- $\blacksquare$  term01 | term02 for exact pair

## **TERMSBERRY**

**a** a way of exploring high frequency terms and their collocates (words that occur in proximity)

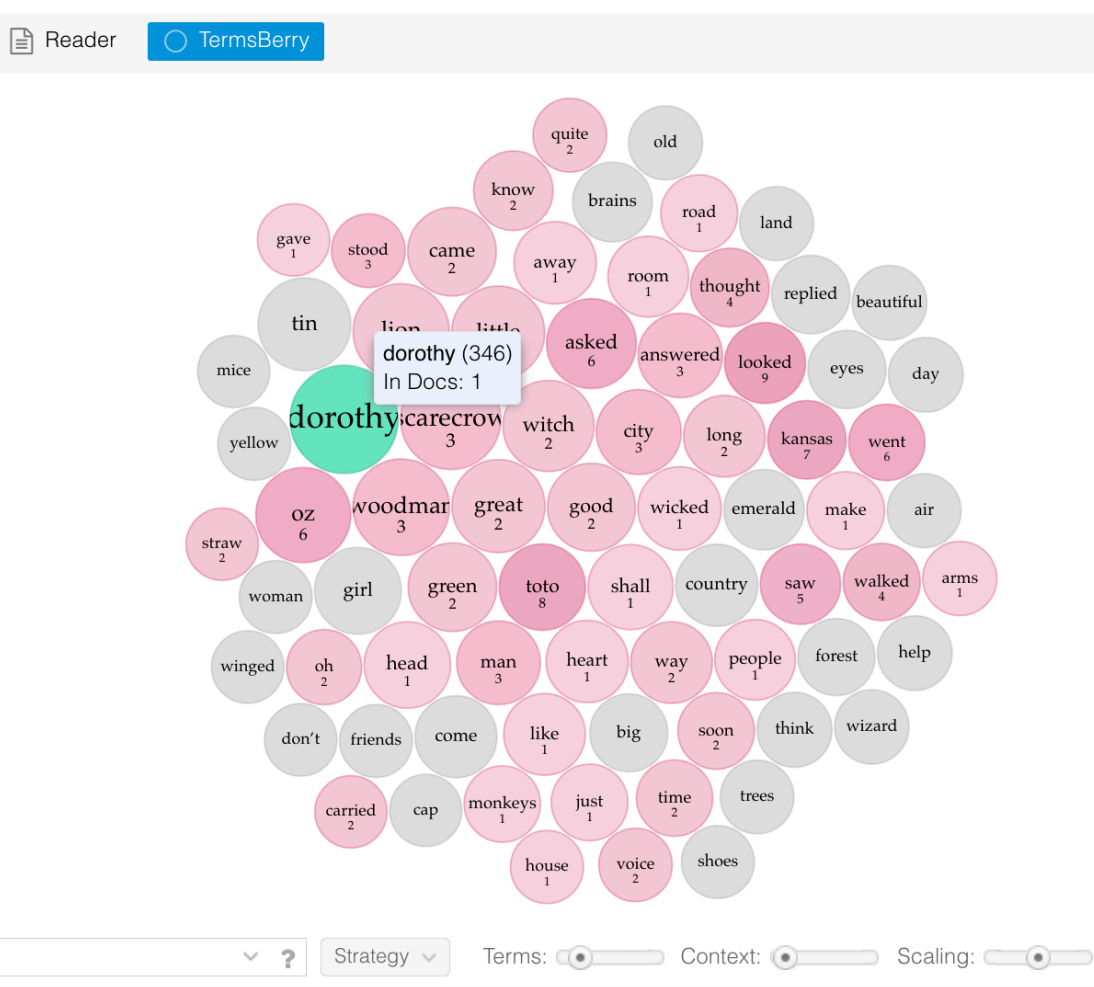

# TRENDS TOOL

Compare relative frequencies of multiple terms in a corpus or across segments in a document Terms

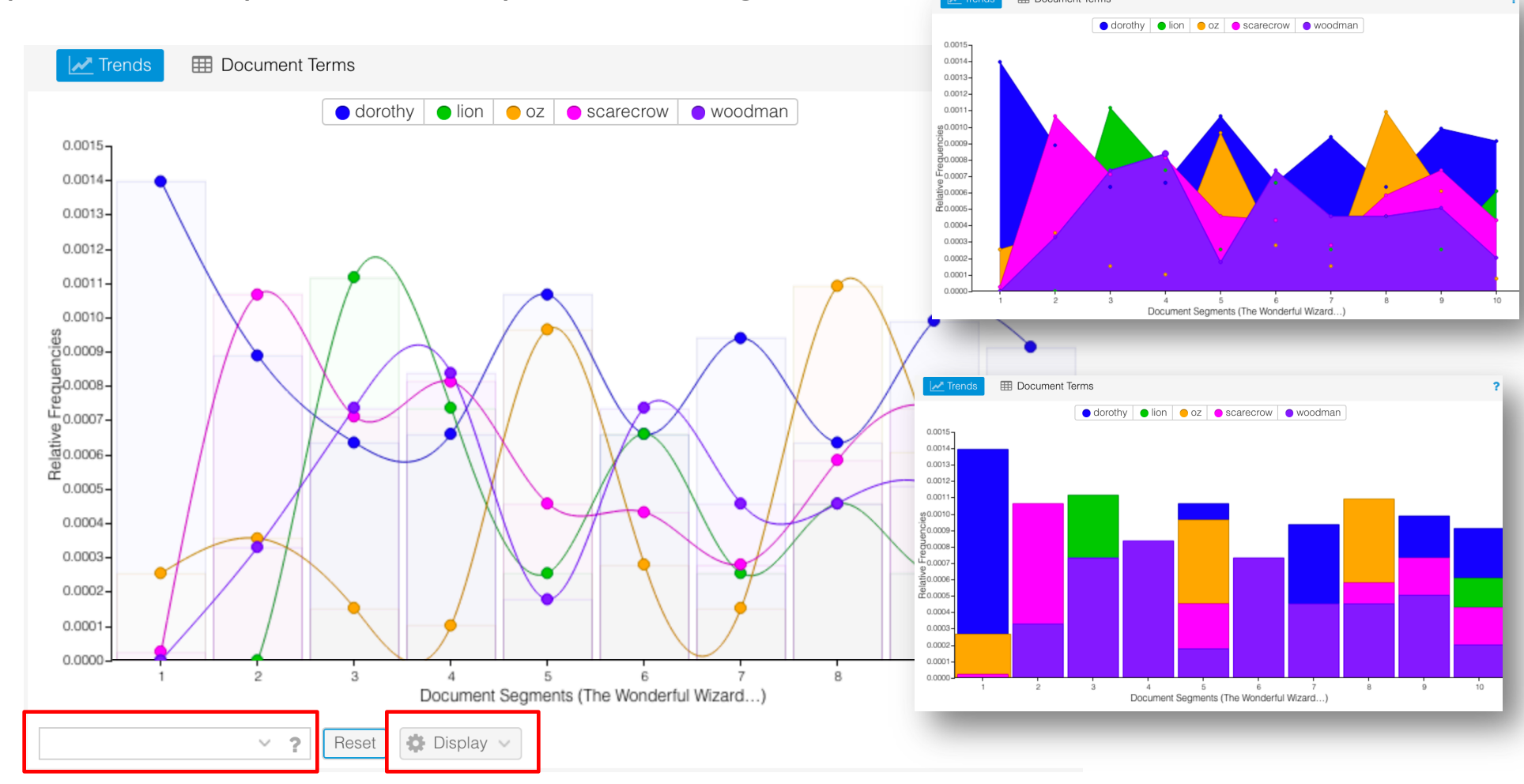

# CONTEXTS TOOL

■ active word in the contexts in which it appears (re: sense)

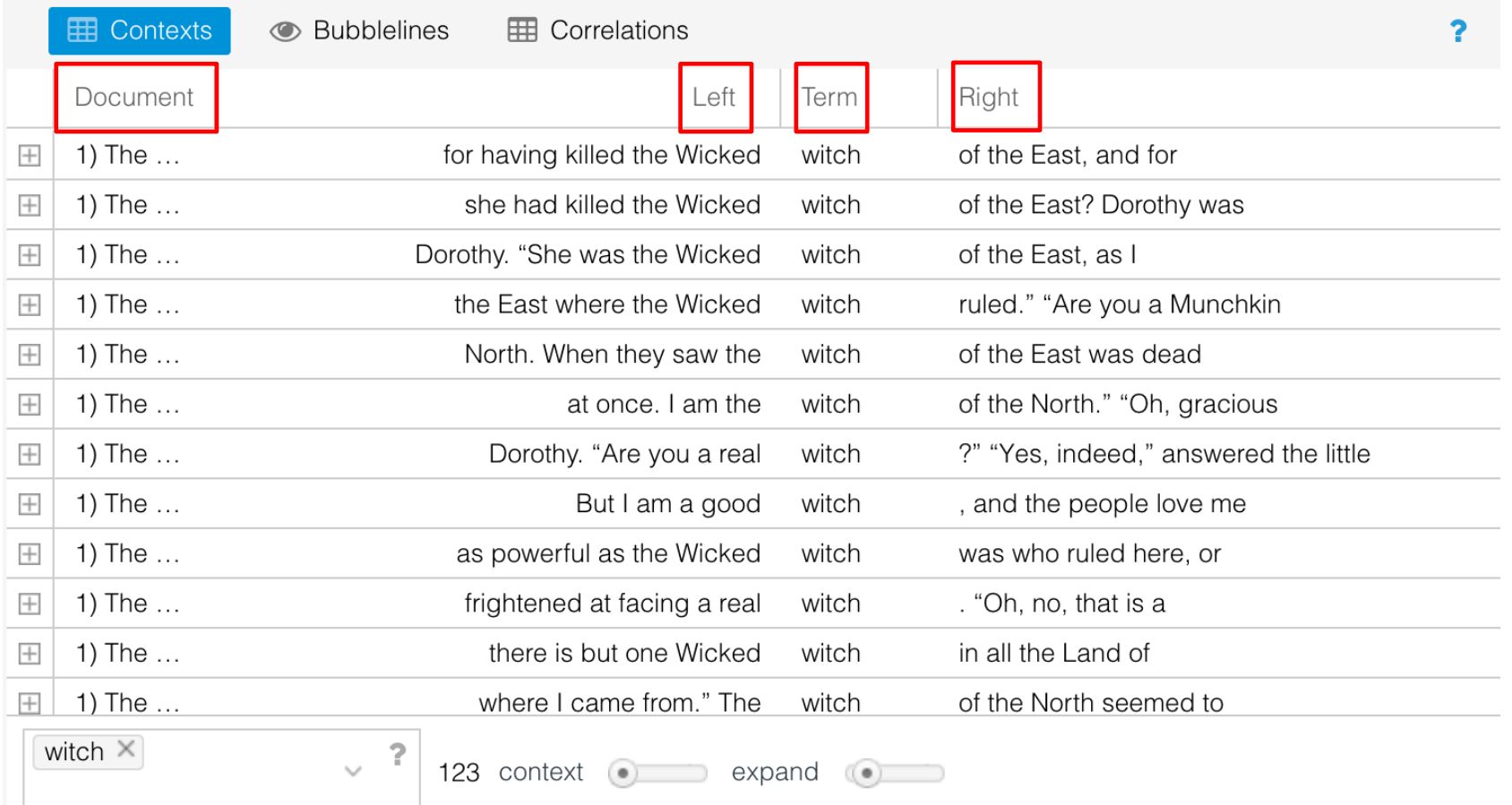

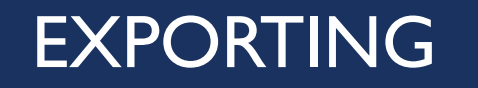

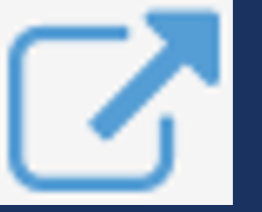

- You can export a URL, an embeddable tool (interactive), data, or a bibliographic reference
- Applies to the entire Voyant project or a single particular tool ("skin")
	- You can return to your corpus and continue to work on it later, but:
		- ensure that you bookmark the URL. It is the ONLY way to access your corpus again
- You can also export a static .png of visualizations (a screenshot may have better image quality)

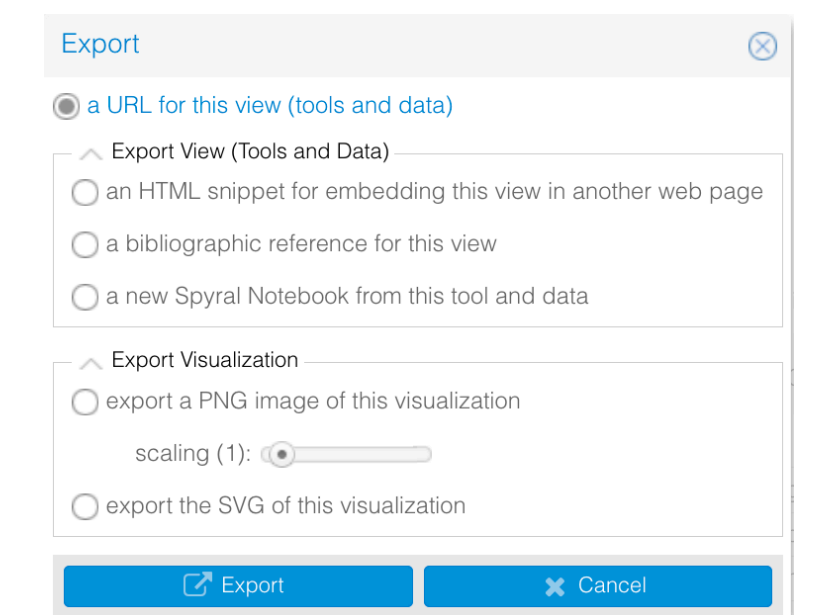

# CHANGING THE TOOLS ("SKINS")

All of the panels/tools are resizable + interchangeable

- Tools ("skins") have baked-in options to switch tools
- ¡ i.e. switching from *Reader* to *TermsBerry*
- But you can also change to other tools
- Options are categorized (but overlapping)

*\*some are beta*

- **Exercise Corpus Tools**
- **Exercise Document Tools**
- **Visualization Tools**
- **Grid Tools**
- **Other Tools**

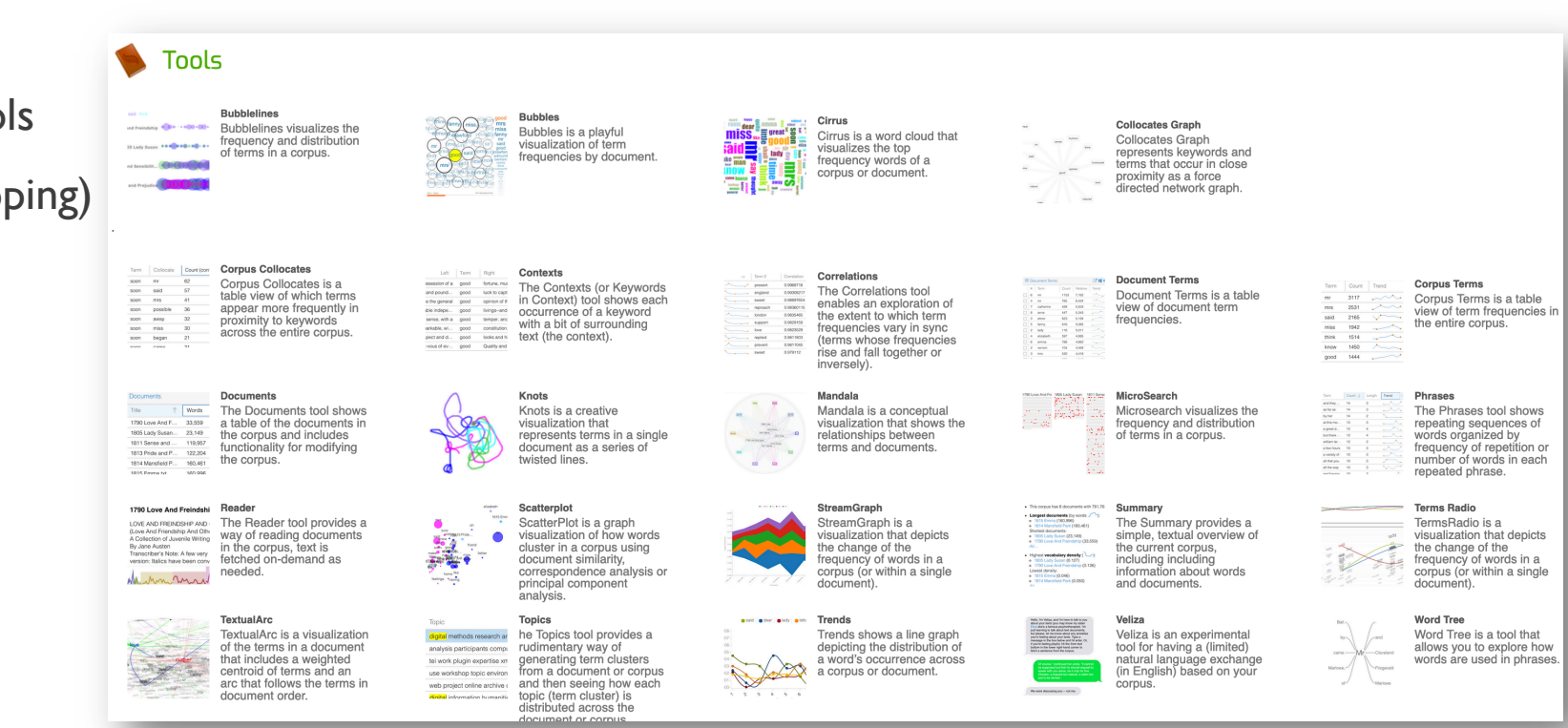

# H[OW TO PICK A VIS TOOL \("SKIN"\)?](https://voyant-tools.org/docs/)

- 1. Figure out what you're trying to do and why
	- a. Does context matter?
	- b. Collocation? Relationship between terms?
- 2. Determine the type of tool (corpus, document, visualization, grid)
- a. Do you need to see something visualized?
- $3.$  Read about each tool and its intended uses to determine if the use fits tools.org/docs/#!/guide/skins

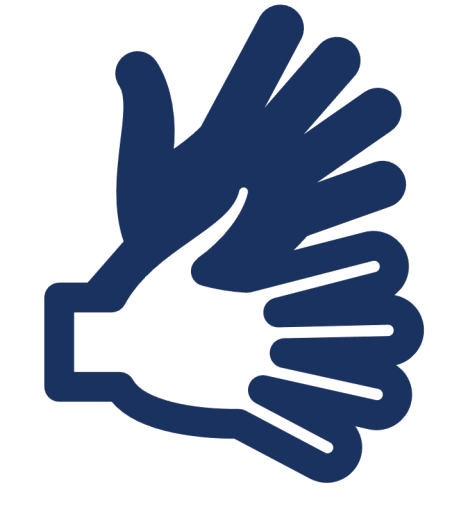

# LET'S EXPERIMENT!

# SOURCES & INSPIRATION (also cited throughout)

- "DHSI 2019 Introduction to Computation for Literary Criticism," Randa El Khatib and David Joseph Wrisley
- "DHSI 2019 Making Choices About Your Data," Paige Morgan and Yvonne Lam
- Priscilla Finley and Chelsea Heinbach, University of Nevada, Las Vegas, "Introduction to Text Analysis: Using Voyant to encounter new questions."
- Pam Lach, San Diego State University, "Voyant for Text Analysis."
- Devon Mordell, McMaster University, "An Introduction to Textual Analysis With Voyant Tools."